## **Inhaltsverzeichnis**

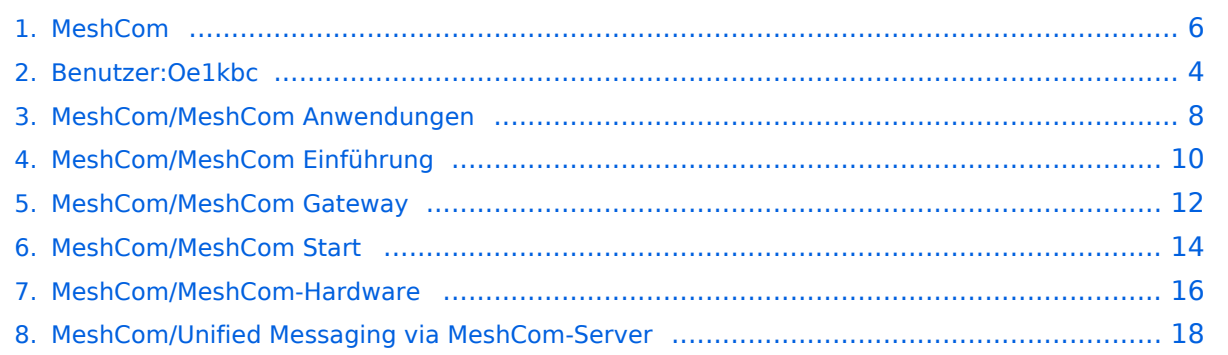

## **MeshCom**

[Versionsgeschichte interaktiv durchsuchen](https://wiki.oevsv.at) [VisuellWikitext](https://wiki.oevsv.at)

## **[\(Quelltext anzeigen\)](#page-5-0)**

[Oe1kbc](#page-3-0) [\(Diskussion](https://wiki.oevsv.at/w/index.php?title=Benutzer_Diskussion:Oe1kbc&action=view) | [Beiträge\)](https://wiki.oevsv.at/wiki/Spezial:Beitr%C3%A4ge/Oe1kbc) [Markierung:](https://wiki.oevsv.at/wiki/Spezial:Markierungen) [Visuelle Bearbeitung](https://wiki.oevsv.at/w/index.php?title=Project:VisualEditor&action=view) [← Zum vorherigen Versionsunterschied](#page-5-0)

#### **Zeile 9: Zeile 9:**

**−**

\*[[MeshCom/MeshCom Anwendungen|'''MeshCom Anwendungen''']]

\*'''[[MeshCom/MeshCom-Hardware|LORA Hardware]]'''

#### **\*'''[[MeshCom/MeshCom-**

- **− Firmware|LORA MeshCom Firmware 2.0]]'''**
- **− \*[[MeshCom/MeshCom-Firmware-4- 0|'''LORA MeshCom Firmware 4.0''']]**

#### **\*[[MeshCom/MeshCom-**

- **− ErsteSchritte|'''Erste Schritte - Windows Installation''']]**
- **− \*[[MeshCom/RAK WisBlock|'''RAK WisBlock Installation''']]**

#### **\*'''[[MeshCom/MeshCom-**

**− Konfiguration|LORA Modul Konfigurieren]]'''**

#### **− \*[[MeshCom/MeshCom-Inbetriebnahme|'''LORA Modul 1. Inbetriebnahme''']]**

\*[[MeshCom/MeshCom Gateway|'''LORA MeshCom Gateway''']]

## **\*'''[[MeshCom/MeshCom Clients|SmartPhone Client APPs]]'''**

\*[[MeshCom/Unified Messaging via MeshCom-Server|'''Unified Messaging via MeshCom-Server''']]

## **[Version vom 24. Februar 2023, 14:55 Uhr](#page-5-0) [Version vom 12. Mai 2023, 06:58 Uhr](#page-5-0) ([Qu](#page-5-0) [elltext anzeigen](#page-5-0))**

[Oe1kbc](#page-3-0) ([Diskussion](https://wiki.oevsv.at/w/index.php?title=Benutzer_Diskussion:Oe1kbc&action=view) | [Beiträge](https://wiki.oevsv.at/wiki/Spezial:Beitr%C3%A4ge/Oe1kbc)) [Markierung](https://wiki.oevsv.at/wiki/Spezial:Markierungen): [Visuelle Bearbeitung](https://wiki.oevsv.at/w/index.php?title=Project:VisualEditor&action=view) [Zum nächsten Versionsunterschied →](#page-5-0)

\*[[MeshCom/MeshCom Anwendungen|'''MeshCom Anwendungen''']]

\*'''[[MeshCom/MeshCom-Hardware|LORA Hardware]]'''

\*[[MeshCom/MeshCom Gateway|'''LORA MeshCom Gateway''']]

## **MeshCom**

## [200x200px](https://wiki.oevsv.at/w/index.php?title=Spezial:Hochladen&wpDestFile=MESHTASTIC.png)

Textnachrichten über LORA-Funkmodule auf 433MHz austauschen auf Basis von **[Meshtastic](https://meshtastic.org/)** 

**Device Firmware Off-Grid-Messaging mit kostengünstiger Hardware, um Ihr persönliches Mesh zu erstellen. LORA-Funkmodule leiten Nachrichten an den nächsten weiter, um alle Knoten im Netzwerk zu erreichen. Kommunizieren Sie über Kilometer zwischen Knoten. Mit über MeshCom im HAMNET verbundene Gateway-Knoten wird es ermöglicht Mesh-Bereiche, welche keine direkte Funkverbindung haben zu verbinden. Siehe MeshCom aus dem HAMNET [Dashboard](http://meshcom.ampr.at) aus dem INTERNET [https://srv08.oevsv.at](https://srv08.oevsv.at/mqtt) [/mqtt](https://srv08.oevsv.at/mqtt)**

- **[Was ist MeshCom und Meshtastic?](#page-9-0)**
- **[Was benötigt man um am MeshCom-Projekt teilzunehmen?](#page-13-0)**
- **[MeshCom Anwendungen](#page-7-0)**
- **[LORA Hardware](#page-15-0)**
- **[LORA MeshCom Gateway](#page-11-0)**
- **[Unified Messaging via MeshCom-Server](#page-17-0)**

## <span id="page-3-0"></span>**[\(Quelltext anzeigen\)](#page-5-0)**

[Oe1kbc](#page-3-0) [\(Diskussion](https://wiki.oevsv.at/w/index.php?title=Benutzer_Diskussion:Oe1kbc&action=view) | [Beiträge\)](https://wiki.oevsv.at/wiki/Spezial:Beitr%C3%A4ge/Oe1kbc) [Markierung:](https://wiki.oevsv.at/wiki/Spezial:Markierungen) [Visuelle Bearbeitung](https://wiki.oevsv.at/w/index.php?title=Project:VisualEditor&action=view) [← Zum vorherigen Versionsunterschied](#page-5-0)

## **[Version vom 24. Februar 2023, 14:55 Uhr](#page-5-0) [Version vom 12. Mai 2023, 06:58 Uhr](#page-5-0) ([Qu](#page-5-0) [elltext anzeigen](#page-5-0))**

[Oe1kbc](#page-3-0) ([Diskussion](https://wiki.oevsv.at/w/index.php?title=Benutzer_Diskussion:Oe1kbc&action=view) | [Beiträge](https://wiki.oevsv.at/wiki/Spezial:Beitr%C3%A4ge/Oe1kbc)) [Markierung](https://wiki.oevsv.at/wiki/Spezial:Markierungen): [Visuelle Bearbeitung](https://wiki.oevsv.at/w/index.php?title=Project:VisualEditor&action=view) [Zum nächsten Versionsunterschied →](#page-5-0)

\*'''[[MeshCom/MeshCom-Hardware|LORA

\*[[MeshCom/MeshCom Anwendungen|'''MeshCom

Anwendungen''']]

Hardware]]'''

#### **Zeile 9: Zeile 9:**

**−**

\*[[MeshCom/MeshCom Anwendungen|'''MeshCom Anwendungen''']]

\*'''[[MeshCom/MeshCom-Hardware|LORA Hardware]]'''

## **\*'''[[MeshCom/MeshCom-**

- **− Firmware|LORA MeshCom Firmware 2.0]]'''**
- **− \*[[MeshCom/MeshCom-Firmware-4- 0|'''LORA MeshCom Firmware 4.0''']]**

## **\*[[MeshCom/MeshCom-**

- **− ErsteSchritte|'''Erste Schritte - Windows Installation''']]**
- **− \*[[MeshCom/RAK WisBlock|'''RAK WisBlock Installation''']]**

## **\*'''[[MeshCom/MeshCom-**

**− Konfiguration|LORA Modul Konfigurieren]]'''**

#### **− \*[[MeshCom/MeshCom-Inbetriebnahme|'''LORA Modul 1. Inbetriebnahme''']]**

\*[[MeshCom/MeshCom Gateway|'''LORA MeshCom Gateway''']]

## **\*'''[[MeshCom/MeshCom Clients|SmartPhone Client APPs]]'''**

\*[[MeshCom/Unified Messaging via MeshCom-Server|'''Unified Messaging via MeshCom-Server''']]

\*[[MeshCom/MeshCom Gateway|'''LORA MeshCom Gateway''']]

## **MeshCom**

## [200x200px](https://wiki.oevsv.at/w/index.php?title=Spezial:Hochladen&wpDestFile=MESHTASTIC.png)

Textnachrichten über LORA-Funkmodule auf 433MHz austauschen auf Basis von **[Meshtastic](https://meshtastic.org/)** 

**Device Firmware Off-Grid-Messaging mit kostengünstiger Hardware, um Ihr persönliches Mesh zu erstellen. LORA-Funkmodule leiten Nachrichten an den nächsten weiter, um alle Knoten im Netzwerk zu erreichen. Kommunizieren Sie über Kilometer zwischen Knoten. Mit über MeshCom im HAMNET verbundene Gateway-Knoten wird es ermöglicht Mesh-Bereiche, welche keine direkte Funkverbindung haben zu verbinden. Siehe MeshCom aus dem HAMNET [Dashboard](http://meshcom.ampr.at) aus dem INTERNET [https://srv08.oevsv.at](https://srv08.oevsv.at/mqtt) [/mqtt](https://srv08.oevsv.at/mqtt)**

- **[Was ist MeshCom und Meshtastic?](#page-9-0)**
- **[Was benötigt man um am MeshCom-Projekt teilzunehmen?](#page-13-0)**
- **[MeshCom Anwendungen](#page-7-0)**
- **[LORA Hardware](#page-15-0)**
- **[LORA MeshCom Gateway](#page-11-0)**
- **[Unified Messaging via MeshCom-Server](#page-17-0)**

## <span id="page-5-0"></span>**[Version vom 24. Februar 2023, 14:55 Uhr](#page-5-0) [Version vom 12. Mai 2023, 06:58 Uhr](#page-5-0) ([Qu](#page-5-0) [\(Quelltext anzeigen\)](#page-5-0)**

[Oe1kbc](#page-3-0) [\(Diskussion](https://wiki.oevsv.at/w/index.php?title=Benutzer_Diskussion:Oe1kbc&action=view) | [Beiträge\)](https://wiki.oevsv.at/wiki/Spezial:Beitr%C3%A4ge/Oe1kbc) [Markierung:](https://wiki.oevsv.at/wiki/Spezial:Markierungen) [Visuelle Bearbeitung](https://wiki.oevsv.at/w/index.php?title=Project:VisualEditor&action=view) [← Zum vorherigen Versionsunterschied](#page-5-0)

## **[elltext anzeigen](#page-5-0))**

[Oe1kbc](#page-3-0) ([Diskussion](https://wiki.oevsv.at/w/index.php?title=Benutzer_Diskussion:Oe1kbc&action=view) | [Beiträge](https://wiki.oevsv.at/wiki/Spezial:Beitr%C3%A4ge/Oe1kbc)) [Markierung](https://wiki.oevsv.at/wiki/Spezial:Markierungen): [Visuelle Bearbeitung](https://wiki.oevsv.at/w/index.php?title=Project:VisualEditor&action=view) [Zum nächsten Versionsunterschied →](#page-5-0)

\*'''[[MeshCom/MeshCom-Hardware|LORA

\*[[MeshCom/MeshCom Anwendungen|'''MeshCom

Anwendungen''']]

Hardware]]'''

#### **Zeile 9: Zeile 9:**

**−**

\*[[MeshCom/MeshCom Anwendungen|'''MeshCom Anwendungen''']]

\*'''[[MeshCom/MeshCom-Hardware|LORA Hardware]]'''

## **\*'''[[MeshCom/MeshCom-**

- **− Firmware|LORA MeshCom Firmware 2.0]]'''**
- **− \*[[MeshCom/MeshCom-Firmware-4- 0|'''LORA MeshCom Firmware 4.0''']]**

## **\*[[MeshCom/MeshCom-**

- **− ErsteSchritte|'''Erste Schritte - Windows Installation''']]**
- **− \*[[MeshCom/RAK WisBlock|'''RAK WisBlock Installation''']]**

## **\*'''[[MeshCom/MeshCom-**

**− Konfiguration|LORA Modul Konfigurieren]]'''**

#### **− \*[[MeshCom/MeshCom-Inbetriebnahme|'''LORA Modul 1. Inbetriebnahme''']]**

\*[[MeshCom/MeshCom Gateway|'''LORA MeshCom Gateway''']]

## **\*'''[[MeshCom/MeshCom Clients|SmartPhone Client APPs]]'''**

\*[[MeshCom/Unified Messaging via MeshCom-Server|'''Unified Messaging via MeshCom-Server''']]

\*[[MeshCom/MeshCom Gateway|'''LORA MeshCom Gateway''']]

## **MeshCom**

## [200x200px](https://wiki.oevsv.at/w/index.php?title=Spezial:Hochladen&wpDestFile=MESHTASTIC.png)

Textnachrichten über LORA-Funkmodule auf 433MHz austauschen auf Basis von **[Meshtastic](https://meshtastic.org/)** 

**Device Firmware Off-Grid-Messaging mit kostengünstiger Hardware, um Ihr persönliches Mesh zu erstellen. LORA-Funkmodule leiten Nachrichten an den nächsten weiter, um alle Knoten im Netzwerk zu erreichen. Kommunizieren Sie über Kilometer zwischen Knoten. Mit über MeshCom im HAMNET verbundene Gateway-Knoten wird es ermöglicht Mesh-Bereiche, welche keine direkte Funkverbindung haben zu verbinden. Siehe MeshCom aus dem HAMNET [Dashboard](http://meshcom.ampr.at) aus dem INTERNET [https://srv08.oevsv.at](https://srv08.oevsv.at/mqtt) [/mqtt](https://srv08.oevsv.at/mqtt)**

- **[Was ist MeshCom und Meshtastic?](#page-9-0)**
- **[Was benötigt man um am MeshCom-Projekt teilzunehmen?](#page-13-0)**
- **[MeshCom Anwendungen](#page-7-0)**
- **[LORA Hardware](#page-15-0)**
- **[LORA MeshCom Gateway](#page-11-0)**
- **[Unified Messaging via MeshCom-Server](#page-17-0)**

## <span id="page-7-0"></span>**[Version vom 24. Februar 2023, 14:55 Uhr](#page-5-0) [Version vom 12. Mai 2023, 06:58 Uhr](#page-5-0) ([Qu](#page-5-0) [\(Quelltext anzeigen\)](#page-5-0)**

[Oe1kbc](#page-3-0) [\(Diskussion](https://wiki.oevsv.at/w/index.php?title=Benutzer_Diskussion:Oe1kbc&action=view) | [Beiträge\)](https://wiki.oevsv.at/wiki/Spezial:Beitr%C3%A4ge/Oe1kbc) [Markierung:](https://wiki.oevsv.at/wiki/Spezial:Markierungen) [Visuelle Bearbeitung](https://wiki.oevsv.at/w/index.php?title=Project:VisualEditor&action=view) [← Zum vorherigen Versionsunterschied](#page-5-0)

# **[elltext anzeigen](#page-5-0))**

[Oe1kbc](#page-3-0) ([Diskussion](https://wiki.oevsv.at/w/index.php?title=Benutzer_Diskussion:Oe1kbc&action=view) | [Beiträge](https://wiki.oevsv.at/wiki/Spezial:Beitr%C3%A4ge/Oe1kbc)) [Markierung](https://wiki.oevsv.at/wiki/Spezial:Markierungen): [Visuelle Bearbeitung](https://wiki.oevsv.at/w/index.php?title=Project:VisualEditor&action=view) [Zum nächsten Versionsunterschied →](#page-5-0)

\*'''[[MeshCom/MeshCom-Hardware|LORA

\*[[MeshCom/MeshCom Anwendungen|'''MeshCom

Anwendungen''']]

Hardware]]'''

#### **Zeile 9: Zeile 9:**

**−**

\*[[MeshCom/MeshCom Anwendungen|'''MeshCom Anwendungen''']]

\*'''[[MeshCom/MeshCom-Hardware|LORA Hardware]]'''

## **\*'''[[MeshCom/MeshCom-**

- **− Firmware|LORA MeshCom Firmware 2.0]]'''**
- **− \*[[MeshCom/MeshCom-Firmware-4- 0|'''LORA MeshCom Firmware 4.0''']]**

## **\*[[MeshCom/MeshCom-**

- **− ErsteSchritte|'''Erste Schritte - Windows Installation''']]**
- **− \*[[MeshCom/RAK WisBlock|'''RAK WisBlock Installation''']]**

## **\*'''[[MeshCom/MeshCom-**

**− Konfiguration|LORA Modul Konfigurieren]]'''**

#### **− \*[[MeshCom/MeshCom-Inbetriebnahme|'''LORA Modul 1. Inbetriebnahme''']]**

\*[[MeshCom/MeshCom Gateway|'''LORA MeshCom Gateway''']]

## **\*'''[[MeshCom/MeshCom Clients|SmartPhone Client APPs]]'''**

\*[[MeshCom/Unified Messaging via MeshCom-Server|'''Unified Messaging via MeshCom-Server''']]

\*[[MeshCom/MeshCom Gateway|'''LORA MeshCom Gateway''']]

## **MeshCom**

## [200x200px](https://wiki.oevsv.at/w/index.php?title=Spezial:Hochladen&wpDestFile=MESHTASTIC.png)

Textnachrichten über LORA-Funkmodule auf 433MHz austauschen auf Basis von **[Meshtastic](https://meshtastic.org/)** 

**Device Firmware Off-Grid-Messaging mit kostengünstiger Hardware, um Ihr persönliches Mesh zu erstellen. LORA-Funkmodule leiten Nachrichten an den nächsten weiter, um alle Knoten im Netzwerk zu erreichen. Kommunizieren Sie über Kilometer zwischen Knoten. Mit über MeshCom im HAMNET verbundene Gateway-Knoten wird es ermöglicht Mesh-Bereiche, welche keine direkte Funkverbindung haben zu verbinden. Siehe MeshCom aus dem HAMNET [Dashboard](http://meshcom.ampr.at) aus dem INTERNET [https://srv08.oevsv.at](https://srv08.oevsv.at/mqtt) [/mqtt](https://srv08.oevsv.at/mqtt)**

- **[Was ist MeshCom und Meshtastic?](#page-9-0)**
- **[Was benötigt man um am MeshCom-Projekt teilzunehmen?](#page-13-0)**
- **[MeshCom Anwendungen](#page-7-0)**
- **[LORA Hardware](#page-15-0)**
- **[LORA MeshCom Gateway](#page-11-0)**
- **[Unified Messaging via MeshCom-Server](#page-17-0)**

## <span id="page-9-0"></span>**[\(Quelltext anzeigen\)](#page-5-0)**

[Oe1kbc](#page-3-0) [\(Diskussion](https://wiki.oevsv.at/w/index.php?title=Benutzer_Diskussion:Oe1kbc&action=view) | [Beiträge\)](https://wiki.oevsv.at/wiki/Spezial:Beitr%C3%A4ge/Oe1kbc) [Markierung:](https://wiki.oevsv.at/wiki/Spezial:Markierungen) [Visuelle Bearbeitung](https://wiki.oevsv.at/w/index.php?title=Project:VisualEditor&action=view) [← Zum vorherigen Versionsunterschied](#page-5-0)

## **[Version vom 24. Februar 2023, 14:55 Uhr](#page-5-0) [Version vom 12. Mai 2023, 06:58 Uhr](#page-5-0) ([Qu](#page-5-0) [elltext anzeigen](#page-5-0))**

[Oe1kbc](#page-3-0) ([Diskussion](https://wiki.oevsv.at/w/index.php?title=Benutzer_Diskussion:Oe1kbc&action=view) | [Beiträge](https://wiki.oevsv.at/wiki/Spezial:Beitr%C3%A4ge/Oe1kbc)) [Markierung](https://wiki.oevsv.at/wiki/Spezial:Markierungen): [Visuelle Bearbeitung](https://wiki.oevsv.at/w/index.php?title=Project:VisualEditor&action=view) [Zum nächsten Versionsunterschied →](#page-5-0)

\*'''[[MeshCom/MeshCom-Hardware|LORA

\*[[MeshCom/MeshCom Anwendungen|'''MeshCom

Anwendungen''']]

Hardware]]'''

#### **Zeile 9: Zeile 9:**

**−**

\*[[MeshCom/MeshCom Anwendungen|'''MeshCom Anwendungen''']]

\*'''[[MeshCom/MeshCom-Hardware|LORA Hardware]]'''

## **\*'''[[MeshCom/MeshCom-**

- **− Firmware|LORA MeshCom Firmware 2.0]]'''**
- **− \*[[MeshCom/MeshCom-Firmware-4- 0|'''LORA MeshCom Firmware 4.0''']]**

## **\*[[MeshCom/MeshCom-**

- **− ErsteSchritte|'''Erste Schritte - Windows Installation''']]**
- **− \*[[MeshCom/RAK WisBlock|'''RAK WisBlock Installation''']]**

## **\*'''[[MeshCom/MeshCom-**

**− Konfiguration|LORA Modul Konfigurieren]]'''**

#### **− \*[[MeshCom/MeshCom-Inbetriebnahme|'''LORA Modul 1. Inbetriebnahme''']]**

\*[[MeshCom/MeshCom Gateway|'''LORA MeshCom Gateway''']]

## **\*'''[[MeshCom/MeshCom Clients|SmartPhone Client APPs]]'''**

\*[[MeshCom/Unified Messaging via MeshCom-Server|'''Unified Messaging via MeshCom-Server''']]

\*[[MeshCom/MeshCom Gateway|'''LORA MeshCom Gateway''']]

## **MeshCom**

## [200x200px](https://wiki.oevsv.at/w/index.php?title=Spezial:Hochladen&wpDestFile=MESHTASTIC.png)

Textnachrichten über LORA-Funkmodule auf 433MHz austauschen auf Basis von **[Meshtastic](https://meshtastic.org/)** 

**Device Firmware Off-Grid-Messaging mit kostengünstiger Hardware, um Ihr persönliches Mesh zu erstellen. LORA-Funkmodule leiten Nachrichten an den nächsten weiter, um alle Knoten im Netzwerk zu erreichen. Kommunizieren Sie über Kilometer zwischen Knoten. Mit über MeshCom im HAMNET verbundene Gateway-Knoten wird es ermöglicht Mesh-Bereiche, welche keine direkte Funkverbindung haben zu verbinden. Siehe MeshCom aus dem HAMNET [Dashboard](http://meshcom.ampr.at) aus dem INTERNET [https://srv08.oevsv.at](https://srv08.oevsv.at/mqtt) [/mqtt](https://srv08.oevsv.at/mqtt)**

- **[Was ist MeshCom und Meshtastic?](#page-9-0)**
- **[Was benötigt man um am MeshCom-Projekt teilzunehmen?](#page-13-0)**
- **[MeshCom Anwendungen](#page-7-0)**
- **[LORA Hardware](#page-15-0)**
- **[LORA MeshCom Gateway](#page-11-0)**
- **[Unified Messaging via MeshCom-Server](#page-17-0)**

## <span id="page-11-0"></span>**[Version vom 24. Februar 2023, 14:55 Uhr](#page-5-0) [Version vom 12. Mai 2023, 06:58 Uhr](#page-5-0) ([Qu](#page-5-0) [\(Quelltext anzeigen\)](#page-5-0)**

[Oe1kbc](#page-3-0) [\(Diskussion](https://wiki.oevsv.at/w/index.php?title=Benutzer_Diskussion:Oe1kbc&action=view) | [Beiträge\)](https://wiki.oevsv.at/wiki/Spezial:Beitr%C3%A4ge/Oe1kbc) [Markierung:](https://wiki.oevsv.at/wiki/Spezial:Markierungen) [Visuelle Bearbeitung](https://wiki.oevsv.at/w/index.php?title=Project:VisualEditor&action=view) [← Zum vorherigen Versionsunterschied](#page-5-0)

# **[elltext anzeigen](#page-5-0))**

[Oe1kbc](#page-3-0) ([Diskussion](https://wiki.oevsv.at/w/index.php?title=Benutzer_Diskussion:Oe1kbc&action=view) | [Beiträge](https://wiki.oevsv.at/wiki/Spezial:Beitr%C3%A4ge/Oe1kbc)) [Markierung](https://wiki.oevsv.at/wiki/Spezial:Markierungen): [Visuelle Bearbeitung](https://wiki.oevsv.at/w/index.php?title=Project:VisualEditor&action=view) [Zum nächsten Versionsunterschied →](#page-5-0)

\*'''[[MeshCom/MeshCom-Hardware|LORA

\*[[MeshCom/MeshCom Anwendungen|'''MeshCom

Anwendungen''']]

Hardware]]'''

#### **Zeile 9: Zeile 9:**

**−**

\*[[MeshCom/MeshCom Anwendungen|'''MeshCom Anwendungen''']]

\*'''[[MeshCom/MeshCom-Hardware|LORA Hardware]]'''

## **\*'''[[MeshCom/MeshCom-**

- **− Firmware|LORA MeshCom Firmware 2.0]]'''**
- **− \*[[MeshCom/MeshCom-Firmware-4- 0|'''LORA MeshCom Firmware 4.0''']]**

## **\*[[MeshCom/MeshCom-**

- **− ErsteSchritte|'''Erste Schritte - Windows Installation''']]**
- **− \*[[MeshCom/RAK WisBlock|'''RAK WisBlock Installation''']]**

## **\*'''[[MeshCom/MeshCom-**

**− Konfiguration|LORA Modul Konfigurieren]]'''**

#### **− \*[[MeshCom/MeshCom-Inbetriebnahme|'''LORA Modul 1. Inbetriebnahme''']]**

\*[[MeshCom/MeshCom Gateway|'''LORA MeshCom Gateway''']]

## **\*'''[[MeshCom/MeshCom Clients|SmartPhone Client APPs]]'''**

\*[[MeshCom/Unified Messaging via MeshCom-Server|'''Unified Messaging via MeshCom-Server''']]

\*[[MeshCom/MeshCom Gateway|'''LORA MeshCom Gateway''']]

## **MeshCom**

## [200x200px](https://wiki.oevsv.at/w/index.php?title=Spezial:Hochladen&wpDestFile=MESHTASTIC.png)

Textnachrichten über LORA-Funkmodule auf 433MHz austauschen auf Basis von **[Meshtastic](https://meshtastic.org/)** 

**Device Firmware Off-Grid-Messaging mit kostengünstiger Hardware, um Ihr persönliches Mesh zu erstellen. LORA-Funkmodule leiten Nachrichten an den nächsten weiter, um alle Knoten im Netzwerk zu erreichen. Kommunizieren Sie über Kilometer zwischen Knoten. Mit über MeshCom im HAMNET verbundene Gateway-Knoten wird es ermöglicht Mesh-Bereiche, welche keine direkte Funkverbindung haben zu verbinden. Siehe MeshCom aus dem HAMNET [Dashboard](http://meshcom.ampr.at) aus dem INTERNET [https://srv08.oevsv.at](https://srv08.oevsv.at/mqtt) [/mqtt](https://srv08.oevsv.at/mqtt)**

- **[Was ist MeshCom und Meshtastic?](#page-9-0)**
- **[Was benötigt man um am MeshCom-Projekt teilzunehmen?](#page-13-0)**
- **[MeshCom Anwendungen](#page-7-0)**
- **[LORA Hardware](#page-15-0)**
- **[LORA MeshCom Gateway](#page-11-0)**
- **[Unified Messaging via MeshCom-Server](#page-17-0)**

## <span id="page-13-0"></span>**[\(Quelltext anzeigen\)](#page-5-0)**

[Oe1kbc](#page-3-0) [\(Diskussion](https://wiki.oevsv.at/w/index.php?title=Benutzer_Diskussion:Oe1kbc&action=view) | [Beiträge\)](https://wiki.oevsv.at/wiki/Spezial:Beitr%C3%A4ge/Oe1kbc) [Markierung:](https://wiki.oevsv.at/wiki/Spezial:Markierungen) [Visuelle Bearbeitung](https://wiki.oevsv.at/w/index.php?title=Project:VisualEditor&action=view) [← Zum vorherigen Versionsunterschied](#page-5-0)

## **[Version vom 24. Februar 2023, 14:55 Uhr](#page-5-0) [Version vom 12. Mai 2023, 06:58 Uhr](#page-5-0) ([Qu](#page-5-0) [elltext anzeigen](#page-5-0))**

[Oe1kbc](#page-3-0) ([Diskussion](https://wiki.oevsv.at/w/index.php?title=Benutzer_Diskussion:Oe1kbc&action=view) | [Beiträge](https://wiki.oevsv.at/wiki/Spezial:Beitr%C3%A4ge/Oe1kbc)) [Markierung](https://wiki.oevsv.at/wiki/Spezial:Markierungen): [Visuelle Bearbeitung](https://wiki.oevsv.at/w/index.php?title=Project:VisualEditor&action=view) [Zum nächsten Versionsunterschied →](#page-5-0)

\*'''[[MeshCom/MeshCom-Hardware|LORA

\*[[MeshCom/MeshCom Anwendungen|'''MeshCom

Anwendungen''']]

Hardware]]'''

#### **Zeile 9: Zeile 9:**

**−**

\*[[MeshCom/MeshCom Anwendungen|'''MeshCom Anwendungen''']]

\*'''[[MeshCom/MeshCom-Hardware|LORA Hardware]]'''

## **\*'''[[MeshCom/MeshCom-**

- **− Firmware|LORA MeshCom Firmware 2.0]]'''**
- **− \*[[MeshCom/MeshCom-Firmware-4- 0|'''LORA MeshCom Firmware 4.0''']]**

## **\*[[MeshCom/MeshCom-**

- **− ErsteSchritte|'''Erste Schritte - Windows Installation''']]**
- **− \*[[MeshCom/RAK WisBlock|'''RAK WisBlock Installation''']]**

## **\*'''[[MeshCom/MeshCom-**

**− Konfiguration|LORA Modul Konfigurieren]]'''**

#### **− \*[[MeshCom/MeshCom-Inbetriebnahme|'''LORA Modul 1. Inbetriebnahme''']]**

\*[[MeshCom/MeshCom Gateway|'''LORA MeshCom Gateway''']]

## **\*'''[[MeshCom/MeshCom Clients|SmartPhone Client APPs]]'''**

\*[[MeshCom/Unified Messaging via MeshCom-Server|'''Unified Messaging via MeshCom-Server''']]

\*[[MeshCom/MeshCom Gateway|'''LORA MeshCom Gateway''']]

## **MeshCom**

## [200x200px](https://wiki.oevsv.at/w/index.php?title=Spezial:Hochladen&wpDestFile=MESHTASTIC.png)

Textnachrichten über LORA-Funkmodule auf 433MHz austauschen auf Basis von **[Meshtastic](https://meshtastic.org/)** 

**Device Firmware Off-Grid-Messaging mit kostengünstiger Hardware, um Ihr persönliches Mesh zu erstellen. LORA-Funkmodule leiten Nachrichten an den nächsten weiter, um alle Knoten im Netzwerk zu erreichen. Kommunizieren Sie über Kilometer zwischen Knoten. Mit über MeshCom im HAMNET verbundene Gateway-Knoten wird es ermöglicht Mesh-Bereiche, welche keine direkte Funkverbindung haben zu verbinden. Siehe MeshCom aus dem HAMNET [Dashboard](http://meshcom.ampr.at) aus dem INTERNET [https://srv08.oevsv.at](https://srv08.oevsv.at/mqtt) [/mqtt](https://srv08.oevsv.at/mqtt)**

- **[Was ist MeshCom und Meshtastic?](#page-9-0)**
- **[Was benötigt man um am MeshCom-Projekt teilzunehmen?](#page-13-0)**
- **[MeshCom Anwendungen](#page-7-0)**
- **[LORA Hardware](#page-15-0)**
- **[LORA MeshCom Gateway](#page-11-0)**
- **[Unified Messaging via MeshCom-Server](#page-17-0)**

## <span id="page-15-0"></span>**[Version vom 24. Februar 2023, 14:55 Uhr](#page-5-0) [Version vom 12. Mai 2023, 06:58 Uhr](#page-5-0) ([Qu](#page-5-0) [\(Quelltext anzeigen\)](#page-5-0)**

[Oe1kbc](#page-3-0) [\(Diskussion](https://wiki.oevsv.at/w/index.php?title=Benutzer_Diskussion:Oe1kbc&action=view) | [Beiträge\)](https://wiki.oevsv.at/wiki/Spezial:Beitr%C3%A4ge/Oe1kbc) [Markierung:](https://wiki.oevsv.at/wiki/Spezial:Markierungen) [Visuelle Bearbeitung](https://wiki.oevsv.at/w/index.php?title=Project:VisualEditor&action=view) [← Zum vorherigen Versionsunterschied](#page-5-0)

# **[elltext anzeigen](#page-5-0))**

[Oe1kbc](#page-3-0) ([Diskussion](https://wiki.oevsv.at/w/index.php?title=Benutzer_Diskussion:Oe1kbc&action=view) | [Beiträge](https://wiki.oevsv.at/wiki/Spezial:Beitr%C3%A4ge/Oe1kbc)) [Markierung](https://wiki.oevsv.at/wiki/Spezial:Markierungen): [Visuelle Bearbeitung](https://wiki.oevsv.at/w/index.php?title=Project:VisualEditor&action=view) [Zum nächsten Versionsunterschied →](#page-5-0)

\*'''[[MeshCom/MeshCom-Hardware|LORA

\*[[MeshCom/MeshCom Anwendungen|'''MeshCom

Anwendungen''']]

Hardware]]'''

#### **Zeile 9: Zeile 9:**

**−**

\*[[MeshCom/MeshCom Anwendungen|'''MeshCom Anwendungen''']]

\*'''[[MeshCom/MeshCom-Hardware|LORA Hardware]]'''

## **\*'''[[MeshCom/MeshCom-**

- **− Firmware|LORA MeshCom Firmware 2.0]]'''**
- **− \*[[MeshCom/MeshCom-Firmware-4- 0|'''LORA MeshCom Firmware 4.0''']]**

## **\*[[MeshCom/MeshCom-**

- **− ErsteSchritte|'''Erste Schritte - Windows Installation''']]**
- **− \*[[MeshCom/RAK WisBlock|'''RAK WisBlock Installation''']]**

## **\*'''[[MeshCom/MeshCom-**

**− Konfiguration|LORA Modul Konfigurieren]]'''**

#### **− \*[[MeshCom/MeshCom-Inbetriebnahme|'''LORA Modul 1. Inbetriebnahme''']]**

\*[[MeshCom/MeshCom Gateway|'''LORA MeshCom Gateway''']]

## **\*'''[[MeshCom/MeshCom Clients|SmartPhone Client APPs]]'''**

\*[[MeshCom/Unified Messaging via MeshCom-Server|'''Unified Messaging via MeshCom-Server''']]

\*[[MeshCom/MeshCom Gateway|'''LORA MeshCom Gateway''']]

## **MeshCom**

## [200x200px](https://wiki.oevsv.at/w/index.php?title=Spezial:Hochladen&wpDestFile=MESHTASTIC.png)

Textnachrichten über LORA-Funkmodule auf 433MHz austauschen auf Basis von **[Meshtastic](https://meshtastic.org/)** 

**Device Firmware Off-Grid-Messaging mit kostengünstiger Hardware, um Ihr persönliches Mesh zu erstellen. LORA-Funkmodule leiten Nachrichten an den nächsten weiter, um alle Knoten im Netzwerk zu erreichen. Kommunizieren Sie über Kilometer zwischen Knoten. Mit über MeshCom im HAMNET verbundene Gateway-Knoten wird es ermöglicht Mesh-Bereiche, welche keine direkte Funkverbindung haben zu verbinden. Siehe MeshCom aus dem HAMNET [Dashboard](http://meshcom.ampr.at) aus dem INTERNET [https://srv08.oevsv.at](https://srv08.oevsv.at/mqtt) [/mqtt](https://srv08.oevsv.at/mqtt)**

- **[Was ist MeshCom und Meshtastic?](#page-9-0)**
- **[Was benötigt man um am MeshCom-Projekt teilzunehmen?](#page-13-0)**
- **[MeshCom Anwendungen](#page-7-0)**
- **[LORA Hardware](#page-15-0)**
- **[LORA MeshCom Gateway](#page-11-0)**
- **[Unified Messaging via MeshCom-Server](#page-17-0)**

## <span id="page-17-0"></span>**[\(Quelltext anzeigen\)](#page-5-0)**

[Oe1kbc](#page-3-0) [\(Diskussion](https://wiki.oevsv.at/w/index.php?title=Benutzer_Diskussion:Oe1kbc&action=view) | [Beiträge\)](https://wiki.oevsv.at/wiki/Spezial:Beitr%C3%A4ge/Oe1kbc) [Markierung:](https://wiki.oevsv.at/wiki/Spezial:Markierungen) [Visuelle Bearbeitung](https://wiki.oevsv.at/w/index.php?title=Project:VisualEditor&action=view) [← Zum vorherigen Versionsunterschied](#page-5-0)

## **[Version vom 24. Februar 2023, 14:55 Uhr](#page-5-0) [Version vom 12. Mai 2023, 06:58 Uhr](#page-5-0) ([Qu](#page-5-0) [elltext anzeigen](#page-5-0))**

[Oe1kbc](#page-3-0) ([Diskussion](https://wiki.oevsv.at/w/index.php?title=Benutzer_Diskussion:Oe1kbc&action=view) | [Beiträge](https://wiki.oevsv.at/wiki/Spezial:Beitr%C3%A4ge/Oe1kbc)) [Markierung](https://wiki.oevsv.at/wiki/Spezial:Markierungen): [Visuelle Bearbeitung](https://wiki.oevsv.at/w/index.php?title=Project:VisualEditor&action=view) [Zum nächsten Versionsunterschied →](#page-5-0)

\*'''[[MeshCom/MeshCom-Hardware|LORA

\*[[MeshCom/MeshCom Anwendungen|'''MeshCom

Anwendungen''']]

Hardware]]'''

#### **Zeile 9: Zeile 9:**

**−**

\*[[MeshCom/MeshCom Anwendungen|'''MeshCom Anwendungen''']]

\*'''[[MeshCom/MeshCom-Hardware|LORA Hardware]]'''

## **\*'''[[MeshCom/MeshCom-**

- **− Firmware|LORA MeshCom Firmware 2.0]]'''**
- **− \*[[MeshCom/MeshCom-Firmware-4- 0|'''LORA MeshCom Firmware 4.0''']]**

## **\*[[MeshCom/MeshCom-**

- **− ErsteSchritte|'''Erste Schritte - Windows Installation''']]**
- **− \*[[MeshCom/RAK WisBlock|'''RAK WisBlock Installation''']]**

## **\*'''[[MeshCom/MeshCom-**

**− Konfiguration|LORA Modul Konfigurieren]]'''**

#### **− \*[[MeshCom/MeshCom-Inbetriebnahme|'''LORA Modul 1. Inbetriebnahme''']]**

\*[[MeshCom/MeshCom Gateway|'''LORA MeshCom Gateway''']]

## **\*'''[[MeshCom/MeshCom Clients|SmartPhone Client APPs]]'''**

\*[[MeshCom/Unified Messaging via MeshCom-Server|'''Unified Messaging via MeshCom-Server''']]

\*[[MeshCom/MeshCom Gateway|'''LORA MeshCom Gateway''']]

## **MeshCom**

## [200x200px](https://wiki.oevsv.at/w/index.php?title=Spezial:Hochladen&wpDestFile=MESHTASTIC.png)

Textnachrichten über LORA-Funkmodule auf 433MHz austauschen auf Basis von **[Meshtastic](https://meshtastic.org/)** 

**Device Firmware Off-Grid-Messaging mit kostengünstiger Hardware, um Ihr persönliches Mesh zu erstellen. LORA-Funkmodule leiten Nachrichten an den nächsten weiter, um alle Knoten im Netzwerk zu erreichen. Kommunizieren Sie über Kilometer zwischen Knoten. Mit über MeshCom im HAMNET verbundene Gateway-Knoten wird es ermöglicht Mesh-Bereiche, welche keine direkte Funkverbindung haben zu verbinden. Siehe MeshCom aus dem HAMNET [Dashboard](http://meshcom.ampr.at) aus dem INTERNET [https://srv08.oevsv.at](https://srv08.oevsv.at/mqtt) [/mqtt](https://srv08.oevsv.at/mqtt)**

- **[Was ist MeshCom und Meshtastic?](#page-9-0)**
- **[Was benötigt man um am MeshCom-Projekt teilzunehmen?](#page-13-0)**
- **[MeshCom Anwendungen](#page-7-0)**
- **[LORA Hardware](#page-15-0)**
- **[LORA MeshCom Gateway](#page-11-0)**
- **[Unified Messaging via MeshCom-Server](#page-17-0)**